Муниципа ное бюджетное общеобразовательное учре ние «Зарубинская общеобразовательная школа-интернат психолого-педагогической поддержки»

Согласована:

МО учителей

Протокол от « ЗО » августа 2023 г. № 1

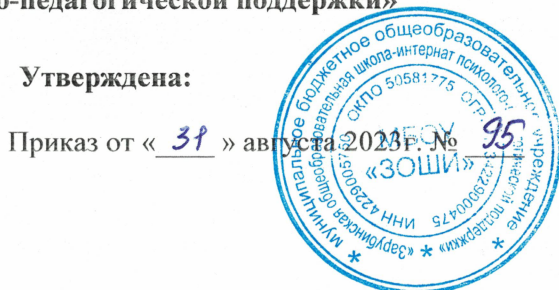

# Адаптированная рабочая программа

по информатике

для 7,8 классов

количество часов  $-68$ 

Программу составила Торгунакова В. О.

2023-2024 учебный год

#### **1.Пояснительная записка**

Рабочая программа по информатике составлена на основе:

1.Федерального государственного стандарта образования обучающихся с умственной отсталостью (интеллектуальными нарушениями), в том числе детей-инвалидов, приказ от 19 декабря 2014 г. № 1599;

2. Закона «Об образовании в РФ» (№273 – ФЗ от 29.12.2012г.);

3. Учебного плана МБОУ «ЗОШИ»;

4. Рабочей программы по учебным предметам ФГОС образования обучающихся с интеллектуальными нарушениями (Вариант

1) 5-9 классы под ред. Э.В. Якубовской, М.И. Шишкова, И.М. Бгажнокова. – М., «Просвещение», 2020.

В настоящее время сфера человеческой деятельности в технологическом плане быстро меняется. Новые технологии в современном обществе требуют от человека новых знаний, навыков и умений, в том числе и при решении традиционных задач, возникающих в повседневной жизни. Адаптация к быстро меняющимся условиям внешнего мира представляет определенную сложность у любого человека, но особенно это характерно для учащихся коррекционных школ VIII вида в силу их психофизических особенностей.

Современное состояние общества характеризуется интенсивным проникновением компьютерной техники во все сферы человеческой жизни, все возрастающим потоком информации и совершенствованием технологий получения, переработки и использования информации. Информационные процессы – фундаментальная реальность окружающего мира и определяющий компонент современной информационной цивилизации. В целом, изучение информатики, информационных и коммуникационных технологий оказывает существенное влияние на формирование мировоззрения, стиль жизни современного человека, расширяет его возможности к адаптации в социуме.

 Данный курс формирует у учащихся с ограниченными возможностями здоровья многие виды деятельности, которые имеют общедисциплинарный характер: моделирование объектов и процессов, сбор, хранение, преобразование и передача информации, управление объектами и процессами.

## **Коррекционная направленность курса**

Данный курс является коррекционным, так как способствует развитию личности каждого ребенка.

 В соответствии с типовой программой обучения детей с ограниченными возможностями здоровья («Программы специальных (коррекционных) образовательных учреждений VIII вида: 7-9 классы»), с требованиями к организации обучения детей с нарушениями интеллектуального развития в представленном варианте программы учтены и сохранены принципы коррекционной направленности:

- обеспечение каждому ребенку адекватного лично для него темпа и способов усвоения знаний;
- доступность материала;
- научность;
- осуществление дифференцированного и индивидуального подхода;

 - концентрический принцип размещения материала, при котором одна и та же тема изучается в течение нескольких лет с постепенным наращиванием сложности. Концентризм программы создает условия для постоянного повторения ранее усвоенного материала. Сначала происходит знакомство с компьютером, как инструментом, затем нарабатываются навыки использования компьютерных технологий путем систематического повтора и усложнения тренинга.

**Цель:** ознакомление учащихся с ограниченными возможностями здоровья с компьютерными ресурсами и овладение техникой их практического применения.

**Задачи:** 1. Дать учащимся с ограниченными возможностями здоровья доступную для них систему знаний о компьютерных ресурсах.

2. Развивать познавательный интерес к использованию информационных и коммуникационных технологий.

 3. Расширять кругозор учащихся путем формирования знаний и представлений о компьютерных технологиях и способах их практического применения.

 4. Повышать адаптивные возможности учащихся с ограниченными возможностями здоровья, их социальную ориентировку за счет дополнительно приобретенных навыков и умений.

## **2.Общая характеристика учебного предмета**

### **Практическая значимость**

 К концу изучения курса «Основы информатики» учащиеся с ограниченными возможностями здоровья должны **знать**:

- устройство компьютера;
- правила техники безопасности работы на компьютере;
- программыPaint, Word, Excel, Power Point;
- компьютерную сеть Интернет, поиск нужной информации в сети;
- основные понятия и термины электронной почты, получение, подготовку и отправление сообщений;

#### **уметь**:

- использовать полученные знания в практической деятельности.

#### *Формы обучения:*

- Передача информации от учителя к ученику устное изложение материала: рассказ, беседа, объяснение, пояснения. Это позволяет раскрыть основные теоретические положения и ключевые понятия содержания программы.
- Слово учителя в сочетании созрительным рядом демонстрация картин, таблиц, слайдов, фильмов, видеоматериалов оказывает эмоционально-эстетическое воздействие на учащихся, создает определенный настрой, мотивирующий школьников к дальнейшей познавательной деятельности.
- Организация практических работ учащихся под руководством учителя: выполнение самостоятельных и практических работ позволит закрепить полученный материал.

## *Формы организации учебного процесса:*

- фронтальные
- групповые
- индивидуальные

 *Формы работы* должны варьироваться в зависимости от темы, от способностей и возможностей учащихся:

диктант;

- работа по индивидуальным карточкам;
- цифровой диктант;
- работа по опорным схемам;
- ребусы, загадки, кроссворды, развивающие игры.

### *Коррекционно-развивающие задания:*

- Развитие аналитико-синтетической деятельности (составь целое из частей, найти отсутствующую часть, определить по характерным признакам предмет).
- Развитие зрительно-мыслительных операций (найди 10 предметов на картине, найди 6 отличий).
- Словарная работа (терминология).
- Развитие слухового и зрительного восприятия (работа по схемам, опорным карточкам, по плану, по таблицам, по словарным словам и иллюстрациям, игра «Чего не стало?»).
- Развитие памяти (игры: «Кто больше запомнит», «Кто больше знает», «Кто хочет стать отличником»)
- Развитие связной речи (рассказ по образцу, плану, описанию, объяснению, по наводящим вопросам, игра «Вопросы задает компьютер»).
- Развитие мелкой моторики (клавиатурные тренажёры, развивающие игры).

## **3.Описание места учебного предмета в учебном плане**

Рабочая учебная программа предназначена для обучающихся 7,8 классов МБОУ «ЗОШИ» и составлена с учетом их возрастных и психологических особенностей развития, уровня их знаний, умений и навыков.

В соответствии с учебным планом МБОУ «ЗОШИ» курс информатики в 7 классе рассчитан:

- 34 часа в год; 1 час в неделю; 34 учебные недели

В соответствии с учебным планом МБОУ «ЗОШИ» курс информатики в 8 классе рассчитан:

- 34 часа в год; 1 час в неделю; 34 учебные недели

Предметная область: математика.

## **4.Планируемые результаты освоения учебного предмета**

Программа позволяет добиваться следующих результатов освоения образовательной программы основного общего образования:

*Личностные результаты* – это сформировавшаяся в образовательном процессе система ценностных отношений учащихся к себе, другим участникам образовательного процесса, самому образовательному процессу, объектам познания, результатам образовательной деятельности. Основными личностными результатами, формируемыми при изучении информатики в основной школе, являются:

- наличие представлений об информации как важнейшем стратегическом ресурсе развития личности, государства, общества;
- понимание роли информационных процессов в современном мире;
- владение первичными навыками анализа и критичной оценки получаемой информации;
- ответственное отношение к информации с учетом правовых и этических аспектов ее распространения;
- развитие чувства личной ответственности за качество окружающей информационной среды;
- способность увязать учебное содержание с собственным жизненным опытом, понять значимость подготовки в области информатики и ИКТ в условиях развития информационного общества;
- готовность к повышению своего образовательного уровня и продолжению обучения с использованием средств и методов информатики и ИКТ;
- способность и готовность к общению и сотрудничеству со сверстниками и взрослыми в процессе образовательной, общественно-полезной, учебно-исследовательской, творческой деятельности;
- способность и готовность к принятию ценностей здорового образа жизни за счет знания основных гигиенических, эргономических и технических условий безопасной эксплуатации средств ИКТ.

*Предметные результаты* включают в себя: освоенные обучающимися в ходе изучения учебного предмета умения специфические для данной предметной области, виды деятельности по получению нового знания в рамках учебного предмета, его преобразованию и применению в учебных, учебно-проектных и социально-проектных ситуациях, формирование научного типа мышления, научных представлений о ключевых теориях, типах и видах отношений, владение научной терминологией, ключевыми понятиями, методами и приемами. В соответствии с федеральным государственным образовательным стандартом общего образования основные предметные результаты изучения информатики в основной школе отражают:

- формирование информационной и алгоритмической культуры; формирование представления о компьютере как универсальном устройстве обработки информации; развитие основных навыков и умений использования компьютерных устройств;
- формирование представления об основных изучаемых понятиях: информация, алгоритм, модель и их свойствах;
- развитие алгоритмического мышления, необходимого для профессиональной деятельности в современном обществе; развитие умений составить и записать алгоритм для конкретного исполнителя; формирование знаний об алгоритмических конструкциях, логических значениях и операциях; знакомство с одним из языков программирования и основными алгоритмическими структурами — линейной, условной и циклической;
- формирование умений формализации и структурирования информации, умения выбирать способ представления данных в соответствии с поставленной задачей — таблицы, схемы, графики, диаграммы, с использованием соответствующих программных средств обработки данных;
- формирование навыков и умений безопасного и целесообразного поведения при работе с компьютерными программами и в Интернете, умения соблюдать нормы информационной этики и права.

#### **Планируемые результаты изучения курса информатики в 7, 8 классах**

Ученик научится:

- знать о требованиях к организации компьютерного рабочего места, соблюдать требования безопасности и гигиены в работе со средствами ИКТ;
- понимать и правильно применять на бытовом уровне понятия «информация», «информационный объект»;
- различать виды информации по способам её восприятия человеком, по формам представления на материальных носителях;
- приводить простые жизненные примеры передачи, хранения и обработки информации в деятельности человека, в живой природе, обществе, технике;
- приводить примеры информационных носителей;
- иметь представление о способах кодирования информации;
- уметь кодировать и декодировать простейшее сообщение;
- определять устройства компьютера, моделирующие основные компоненты информационных функций человека;
- различать программное и аппаратное обеспечение компьютера;
- запускать программы из меню Пуск;
- уметь изменять размеры и перемещать окна, реагировать на диалоговые окна;
- вводить информацию в компьютер с помощью клавиатуры и мыши;
- уметь применять текстовый редактор Word для набора, редактирования и форматирования простейших текстов;
- уметь применять простейший графический редактор Paint для создания и редактирования рисунков;
- уметь выполнять вычисления с помощью приложения Калькулятор;
- составлять алгоритмы (линейных, с ветвлениями и циклами) для управления исполнителями и управления исполнителями с помощью команд и их последовательностей.

#### **5.Содержание учебного предмета**

**7 класс**

#### **Введение. Техника безопасности. (1ч)**

*Техника безопасности при работе на ПК. Совершенствование ПК, современные компьютерные технологии.*

#### **История развития вычислительной техники. (1ч)**

#### **Устройство компьютера(10ч)**

*Информация. Компьютер - универсальное устройство ввода, обработки и вывода информации. Работа с клавиатурным тренажёром. Буква, значок, цифра. Устройства ввода информации. Устройства вывода информации.*

*Системный блок. Назначение блока. Процессор, жёсткий диск, карта памяти, оперативная память, звуковая карта, видеокарта. Память ПК: внутренняя и внешняя. Назначение памяти и ее виды. Флэш-память. Оперативная и долговременная память компьютера.*

#### **Обработка текстовой информации. Текстовый редактор Word (10ч)**

*Создание таблицы в текстовом документе.*

*Панель меню, вкладка Вставка. Таблица. Вставка таблицы в документ или рисование таблицы в документе. Параметры таблицы. Заполнение ячеек таблицы. Вкладка Конструктор. Вкладка Макет. Корректировка созданной таблицы.*

#### **Обработка числовой информации в электронных таблицах. Табличный редактор Excel (11ч)**

#### *Знакомство с Excel. Окно программы Excel Лист, книга в программе Excel.*

*Ячейки. Перемещение от одной ячейки к другой. Диаграмма. Создание диаграммы. Вставка диаграммы для представления и сравнения данных. Линейная диаграмма. Круговая диаграмма. Построение графиков. Действие сложение с помощью программы Excel. Решение примеров на сложение многозначных чисел. Вычитание, умножение, деление с помощью программы Excel. Решение задач в Excel. Решение примеров на все действия в программе Excel.*

#### **Повторение (1 час)**

#### **8 класс**

#### **Введение. Правила техники безопасности при работе на компьютере. (1ч).**

*Техника безопасности при работе на ПК. Совершенствование ПК, современные компьютерные технологии*

#### **Устройство компьютера(5ч).**

*Периферийное устройство - сканер. Сканирование рисунка, сохранение его как отдельный файл. Периферийное устройство - принтер. Распечатка рисунка, небольшого текста.*

#### **Обработка числовой информации в электронных таблицах. Табличный редактор Excel (13 ч).**

*Программа Excel.Действия: сложение и вычитание в программе Excel. Составление и решение практических задач, решение примеров. Действия умножение и деление в программе Excel. Решение практических задач и примеров. Распределение чисел в порядке возрастания и убывания. Расположение слов в алфавитном порядке. Диаграммы в программе Excel. Создание диаграммы, наглядно показывающей практическую задачу. Графики в программе Excel. Добавление изображения в документ Excel. Дополнение построенного графика и диаграммы рисунком, изображением. Сборник ClipArt или Файл, с найденными ранее и сохранёнными картинками.*

#### **Обработка мультимедийной информации**. **Программа PowerPoint (14ч).**

*Запуск программы PowerPoint. Слайды. Создание слайдов. Создание рисунка в программе PowerPoint. Работа с фигурами. Вкладка Формат. Инструменты для работы с фигурами. Дизайн. Создание рисунка из нескольких фигур на одном слайде. Упорядочивание фигур. Создание рисунка из нескольких фигур на одном слайде, группировка фигур, раскрашивание фигур. Формат. Дизайн. Работа с клипами. Создание слайдов с клипами. Картинки, фотографии и звуки, расположенные по темам или ключевым словам. Работа с диаграммами, графиками. Работа с текстом. Надпись как фигура WordArt. Формат.*

#### **Повторение (1 час)**

#### **№ п/п Тема урока Количество часов Дата проведения Основные виды деятельности обучающихся Компьютер как универсальное устройство обработки информации - 13 ч** принятие и освоение социальной роли обучающегося, формирование и развитие социально значимых мотивов учебной деятельности; развитие навыков сотрудничества со взрослыми и сверстниками в разных социальных ситуациях, умения избегать конфликтов и находить выходы из спорных ситуаций, умения сравнивать поступки героев литературных произведений со своими собственными поступками; представление о персональном компьютере как техническом средстве, его основных устройствах и их назначении; выполнение элементарных действий с компьютером и другими средствами ИКТ, используя безопасные для органов зрения, нервной системы, опорно-двигательного аппарата эргономичные приёмы работы; выполнение компенсирующих физических упражнений (мини-зарядка). 1. Техника безопасности при работе на ПК. 1 Установление обучающимися связи между целью учебной деятельности и ее мотивом — необходимость изучения «Информатики» для получения личностно значимых знаний и умений. 2. Информация. Современные компьютерные технологии 1 Изучение роли компьютеров в жизни современного человека. Понимание важности владения навыками работы на компьютере. Практическое ознакомление с компьютером. 3. История развития вычислительной техники. 1 Расширение представлений о меню и управлении компьютером . 4. Компьютер - универсальное устройство ввода, обработки и вывода информации. 1 Изучение представлений о передаче информации как информационном процессе, об источниках информации, информационных каналах, приёмниках информации. 5. Работа с клавиатурным тренажёром. Буква, значок, цифра. 1 Ознакомление с общими представлениями о хранении информации как информационном процессе, о многообразии носителей информации. 6. Устройства ввода информации. 1 Анализ компьютера с точки зрения единства программных и аппаратных средств. Анализ устройства компьютера с точки зрения организации

#### **6.Календарно – тематическое планирование по информатике 7 класса**

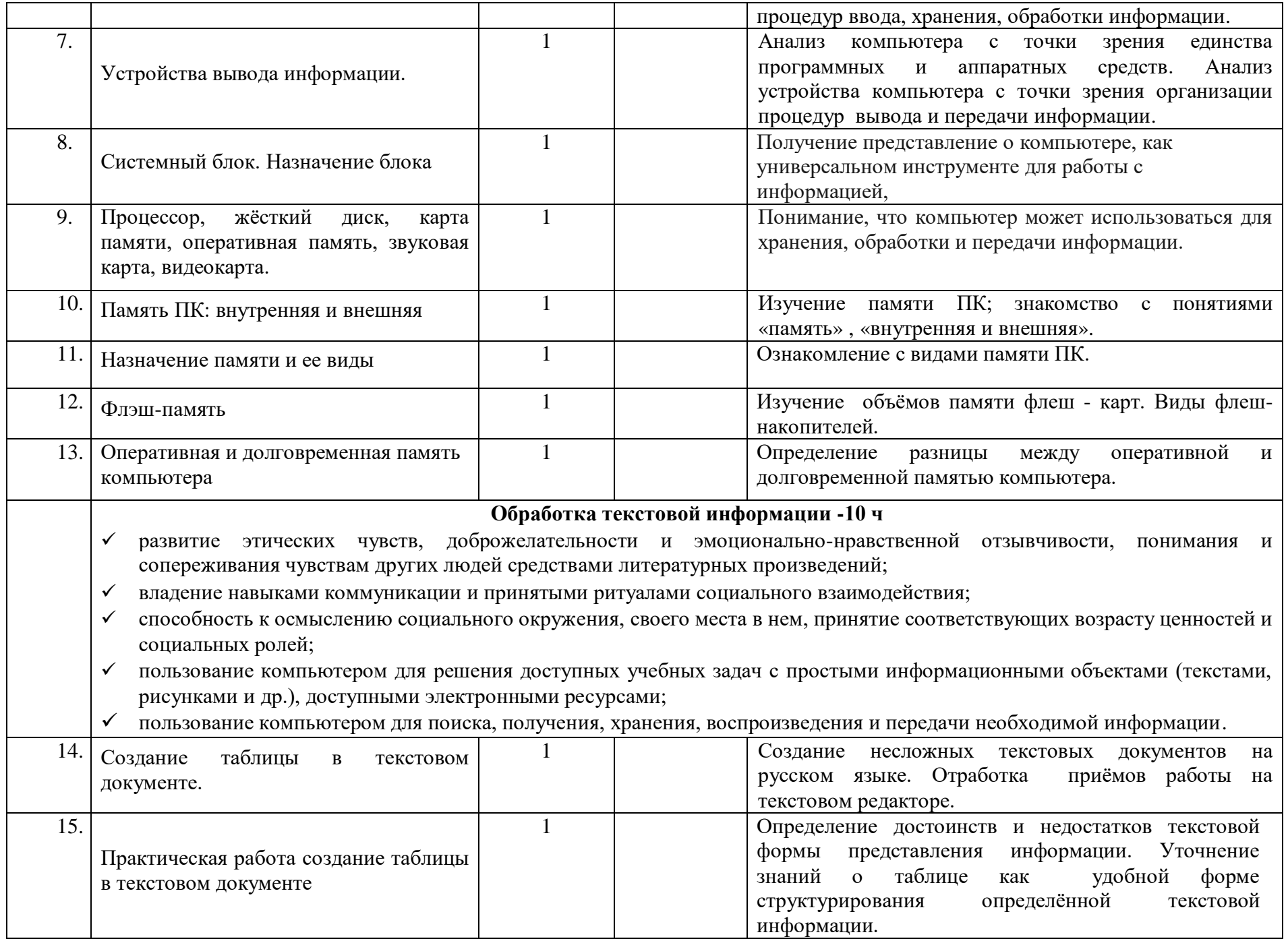

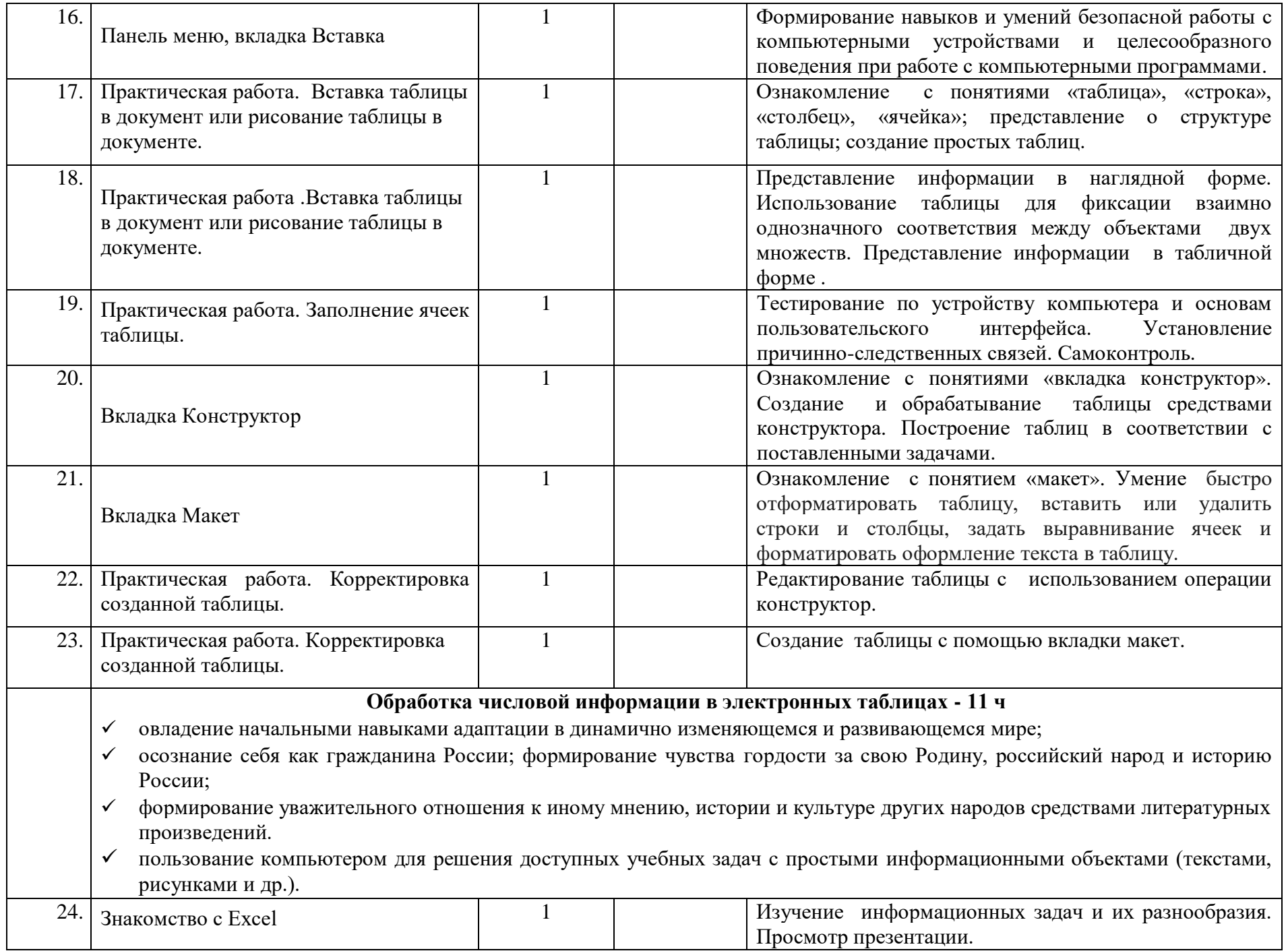

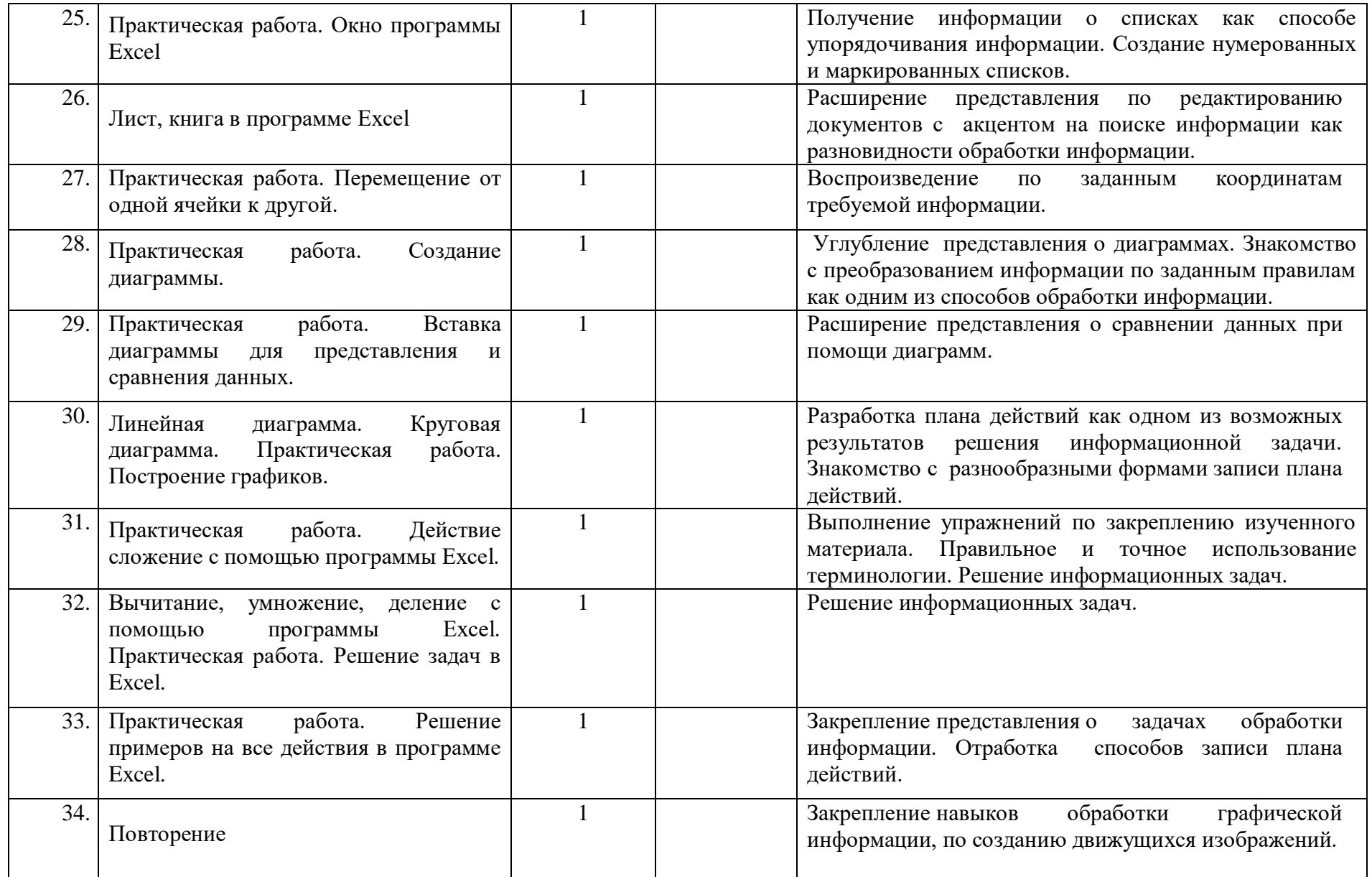

### Календарно - тематическое планирование по информатике 8 класса

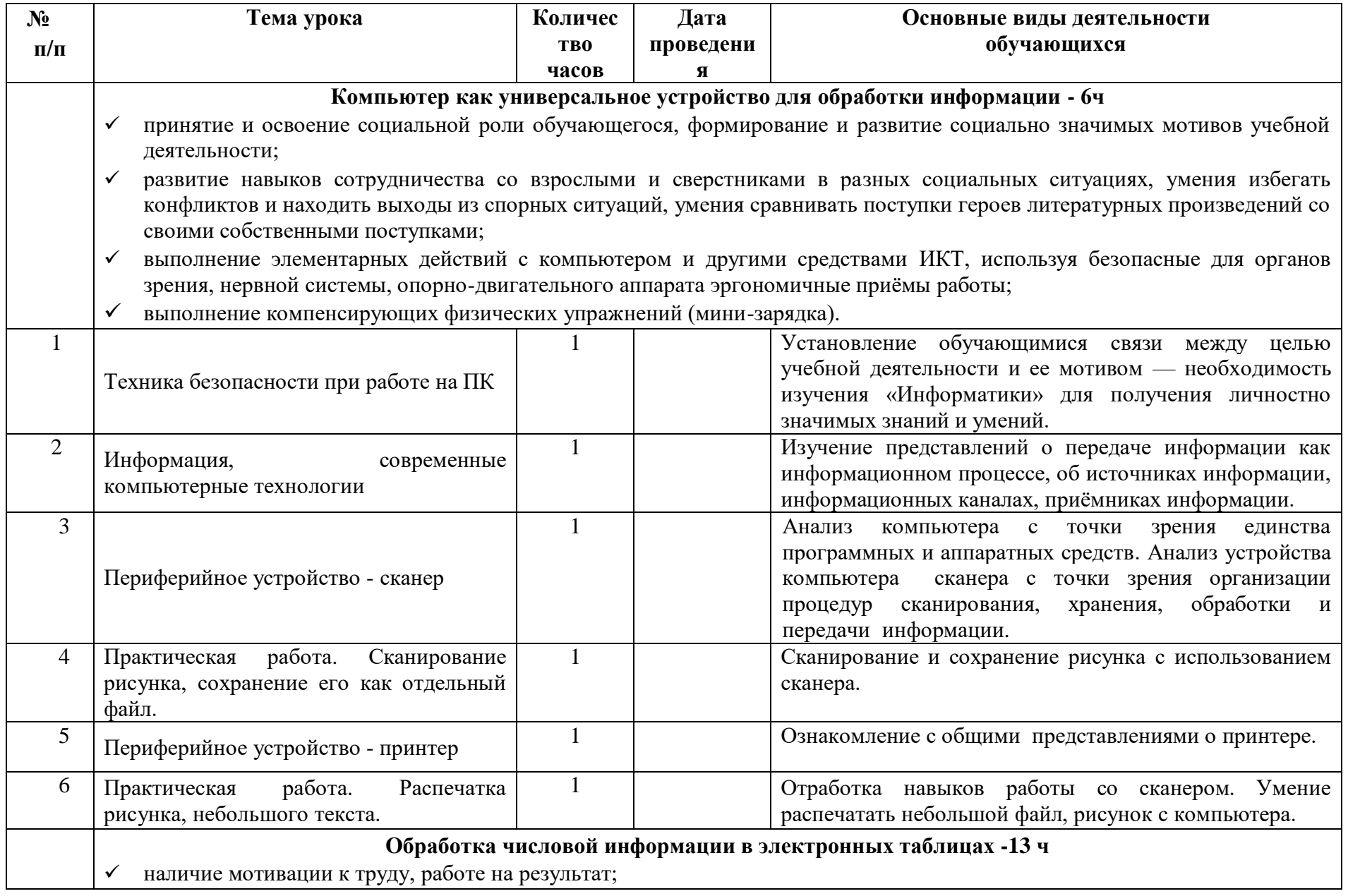

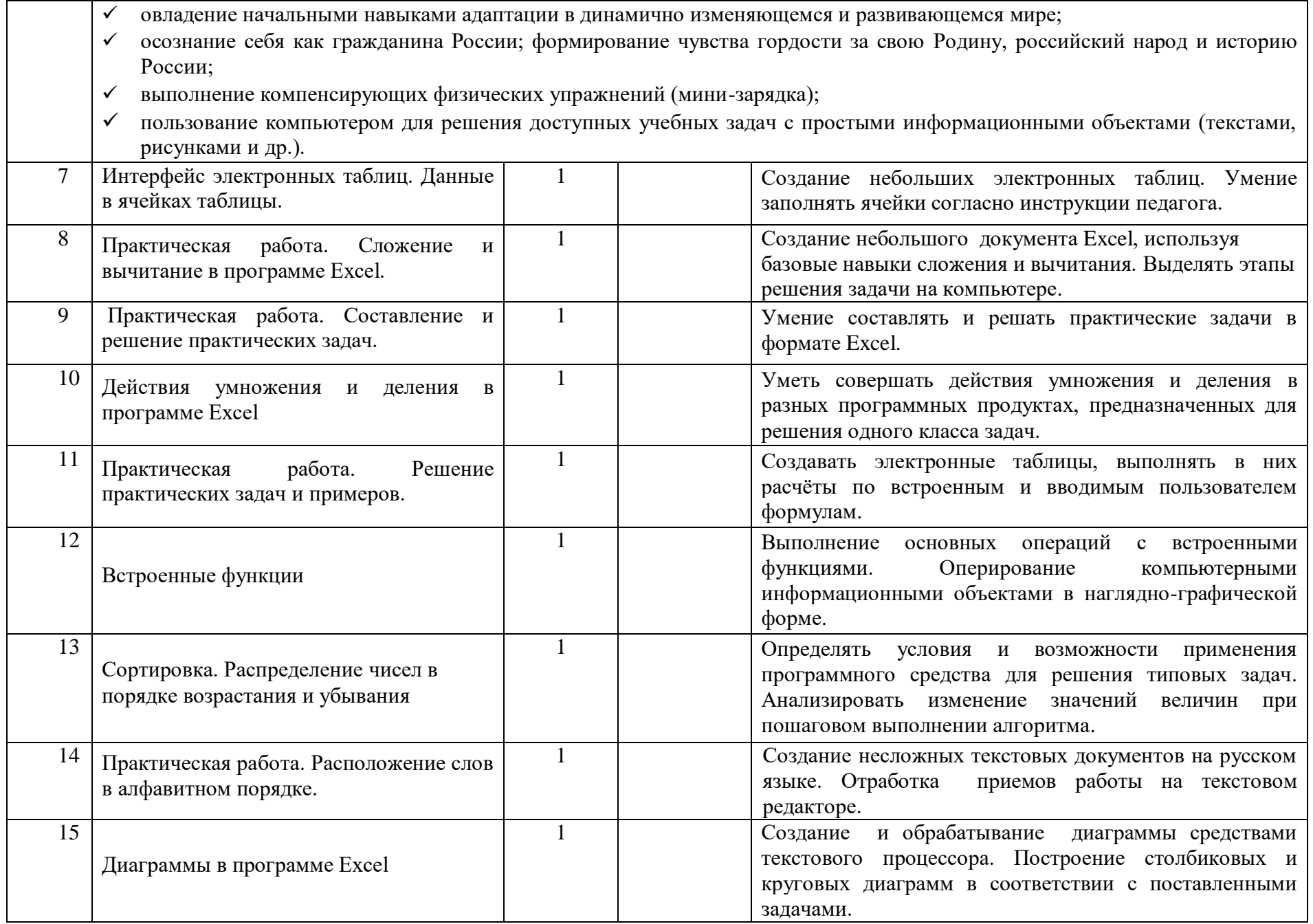

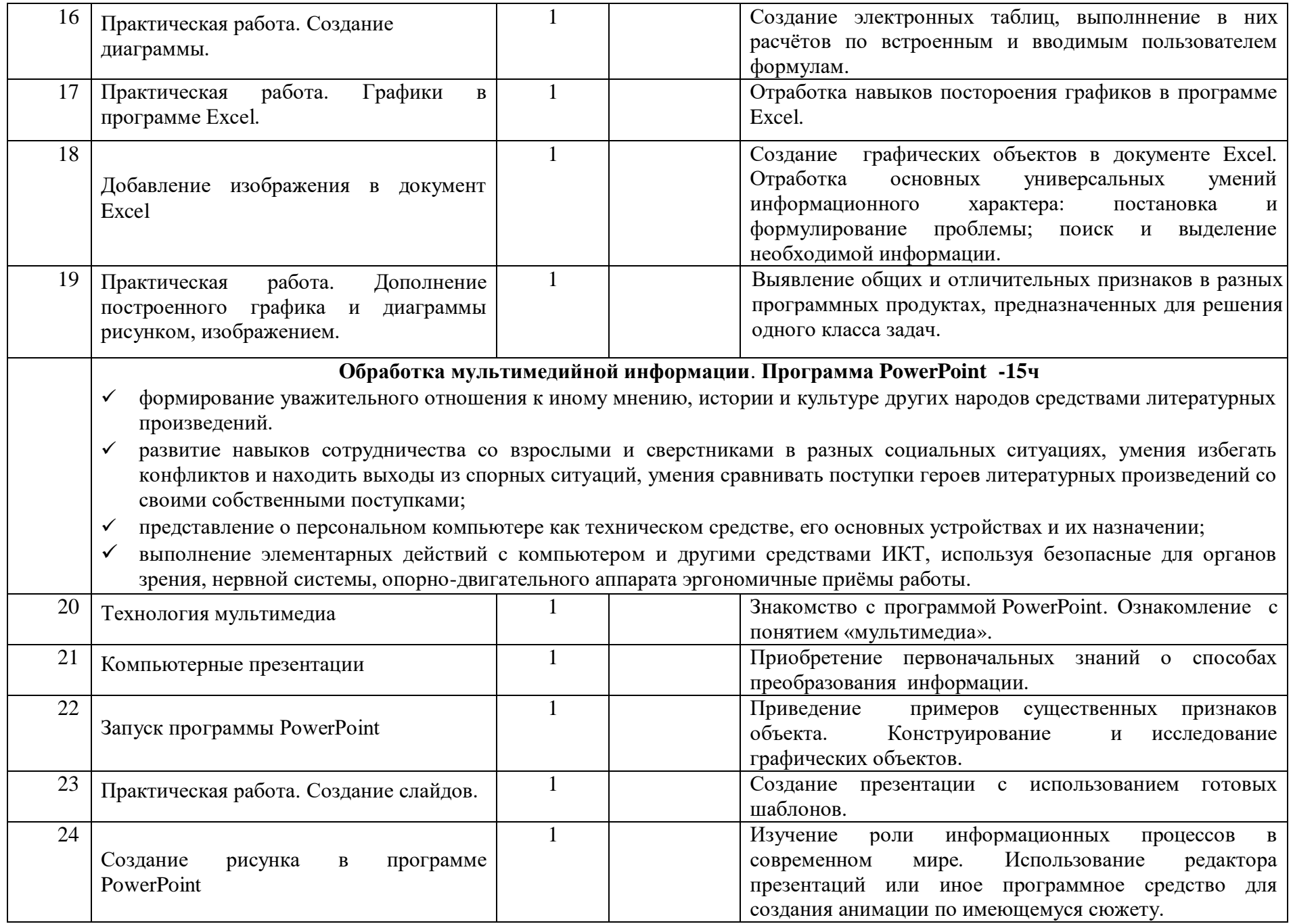

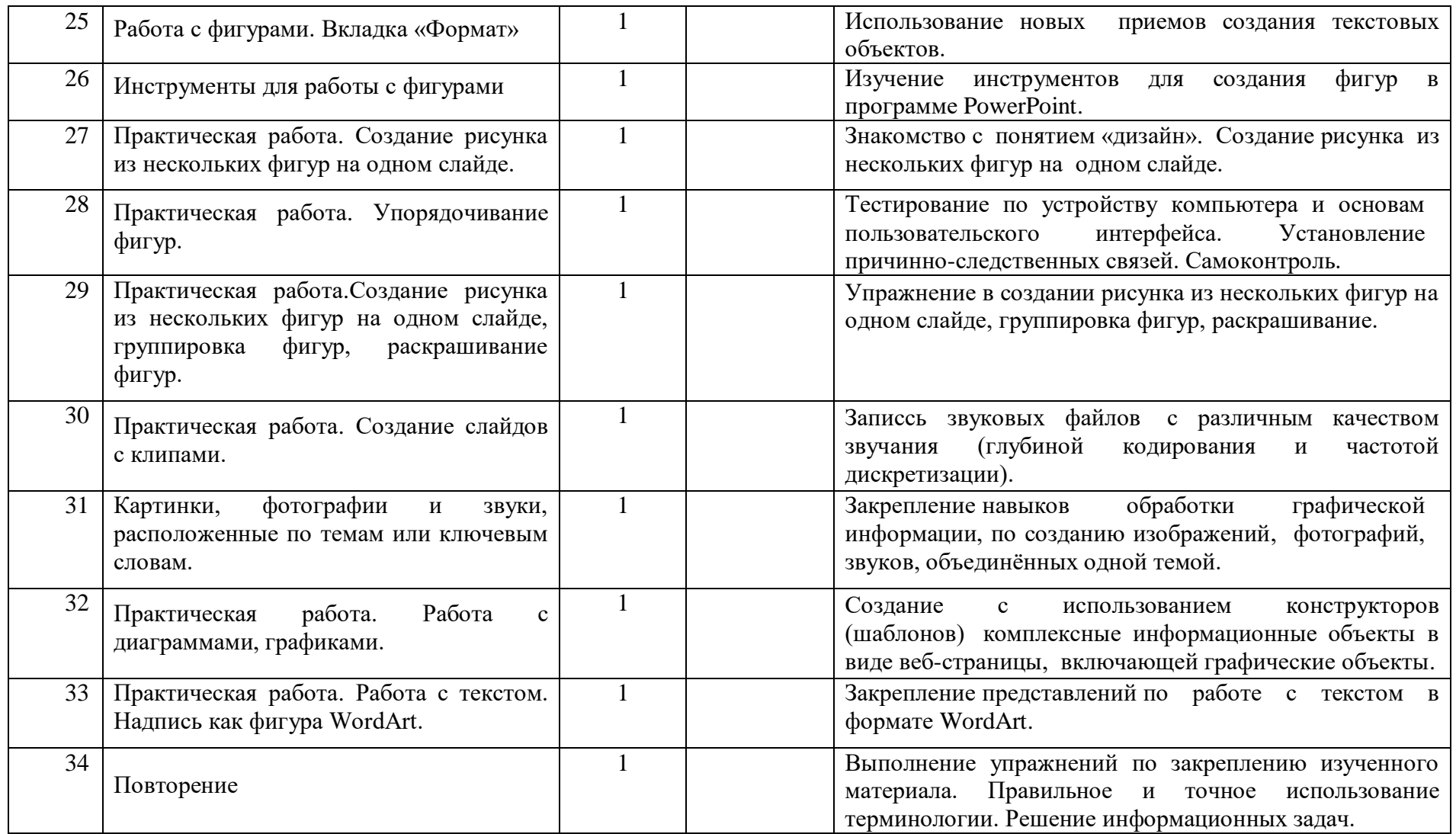

#### **7. Учебно-методическое обеспечение образовательного процесса**

Перечень учебно-методического обеспечения по информатике для 7–8 классов

1. Босова Л.Л., Босова А.Ю. Информатика. Программа для основной школы : 5–6 классы. 7–9 классы. – М.: БИНОМ. Лаборатория знаний, 2018.

2. Босова Л.Л., Босова А.Ю. Информатика: Учебник для 7 класса. – М.: БИНОМ. Лаборатория знаний, 2016.

3. Босова Л.Л., Босова А.Б. Информатика: рабочая тетрадь для 7 класса. – М.: БИНОМ. Лаборатория знаний, 2016.

4. Босова Л.Л., Босова А.Ю. Информатика: Учебник для 8 класса. – М.: БИНОМ. Лаборатория знаний, 2016.

5. Босова Л.Л., Босова А.Б. Информатика: рабочая тетрадь для 8 класса. – М.: БИНОМ. Лаборатория знаний, 2016

6. Босова Л.Л., Босова А.Ю. Информатика. 7–9 классы : методическое пособие. – М.: БИНОМ. Лаборатория знаний, 2018.

7. Босова Л.Л., Босова А.Ю. Электронное приложение к учебнику «Информатика. 7 класс»

9. Босова Л.Л., Босова А.Ю. Электронное приложение к учебнику «Информатика. 8 класс»

#### **Интернет – ресурсы:**

Педсовет http://pedsovet.su/

Учительский портал. http://www.uchportal.ru/

Уроки. Нет. http://www.uroki.net/

Единая коллекция образовательных ресурсов. - Режим доступа: http://school-collection.edu.ru/

Федеральный центр информационно – образовательных ресурсов . – Режим доступа: http://fcior.edu.ru/

http://www.klyaksa.net/

http://www.informatka.ru/

http://www.informatik.kz/index.htm

http://uchinfo.com.ua/links.htm

http://www.school.edu.ru/

http://www.school.edu.ru/

http://kpolyakov.narod.ru

## 9 класс

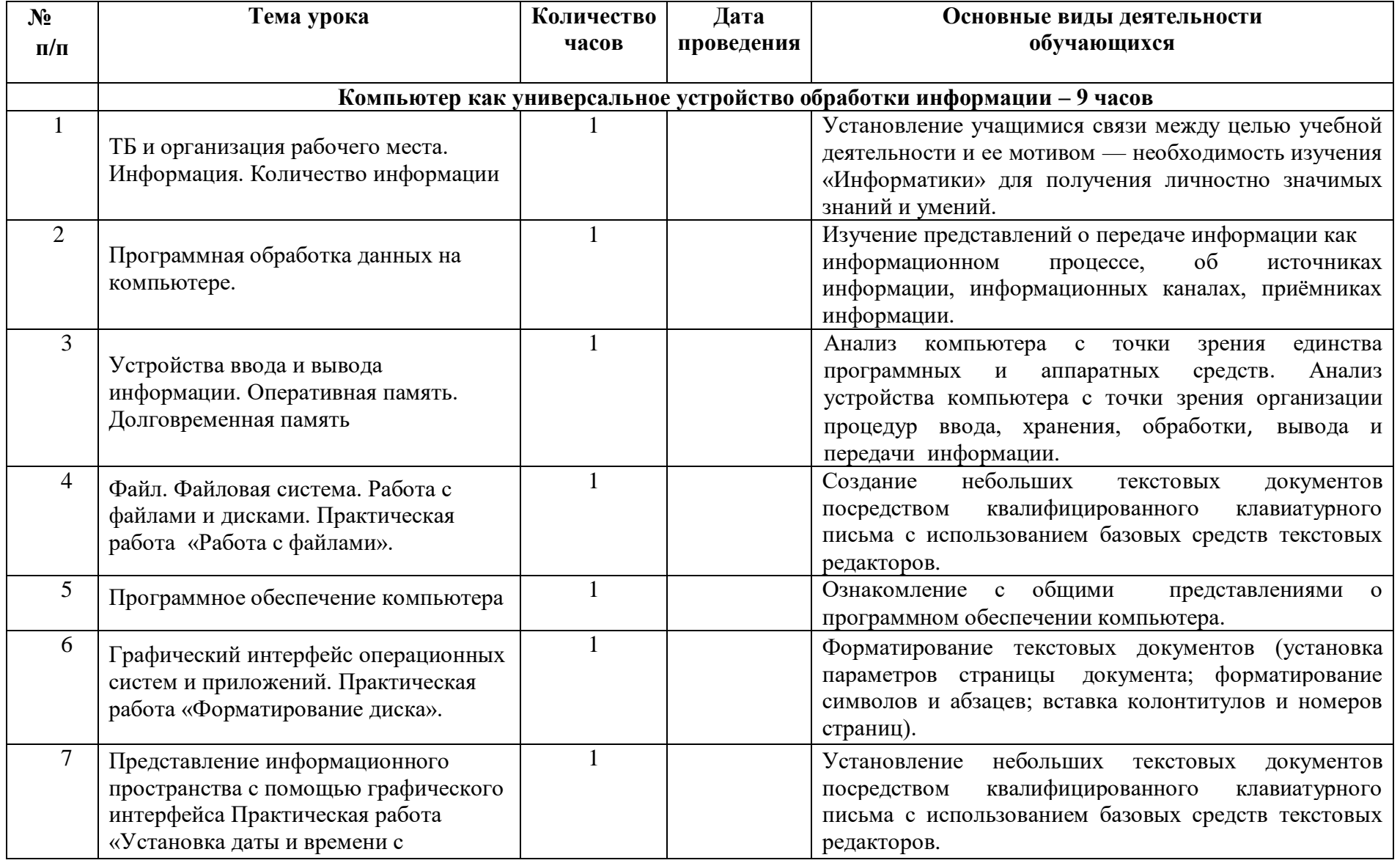

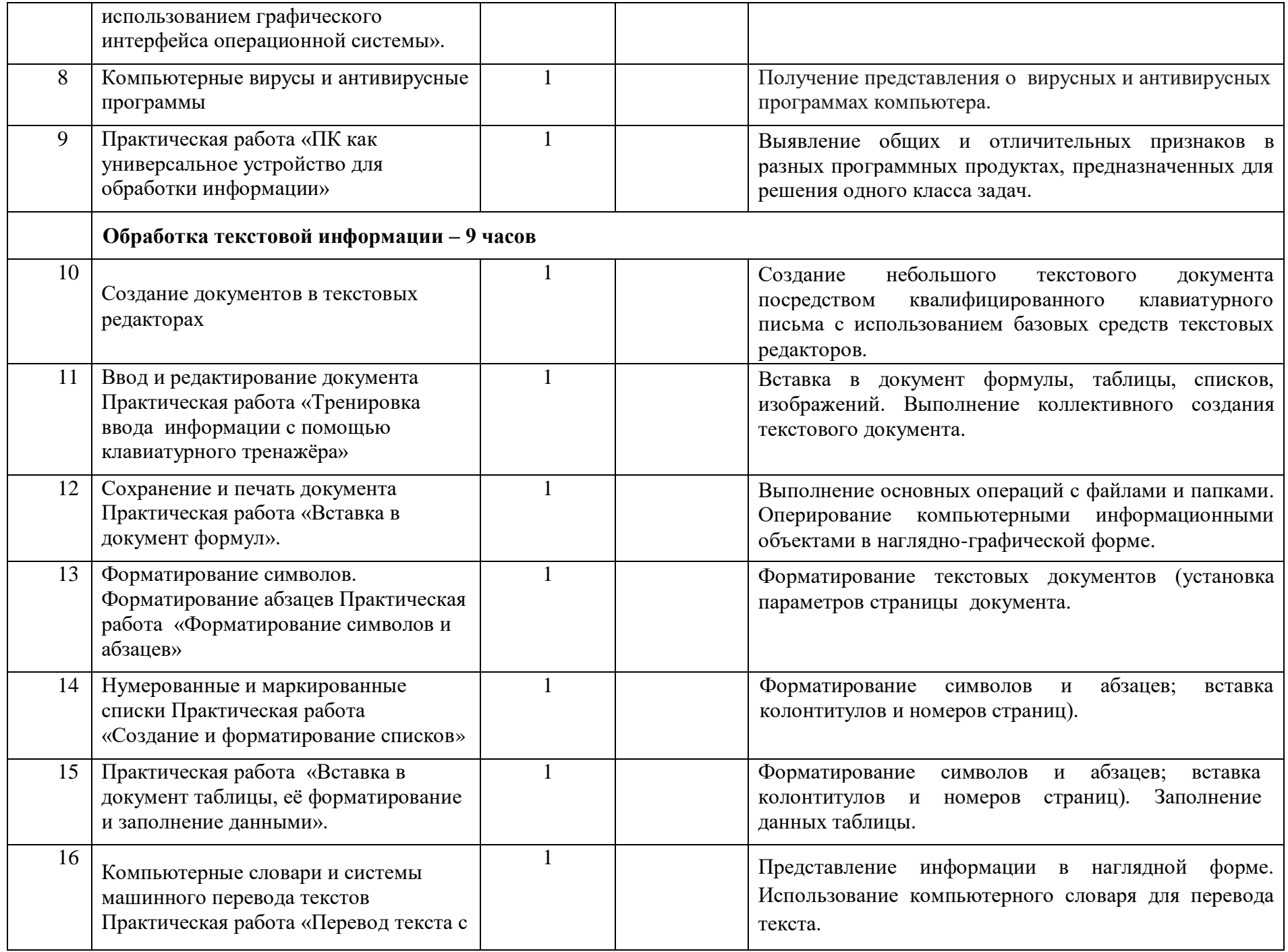

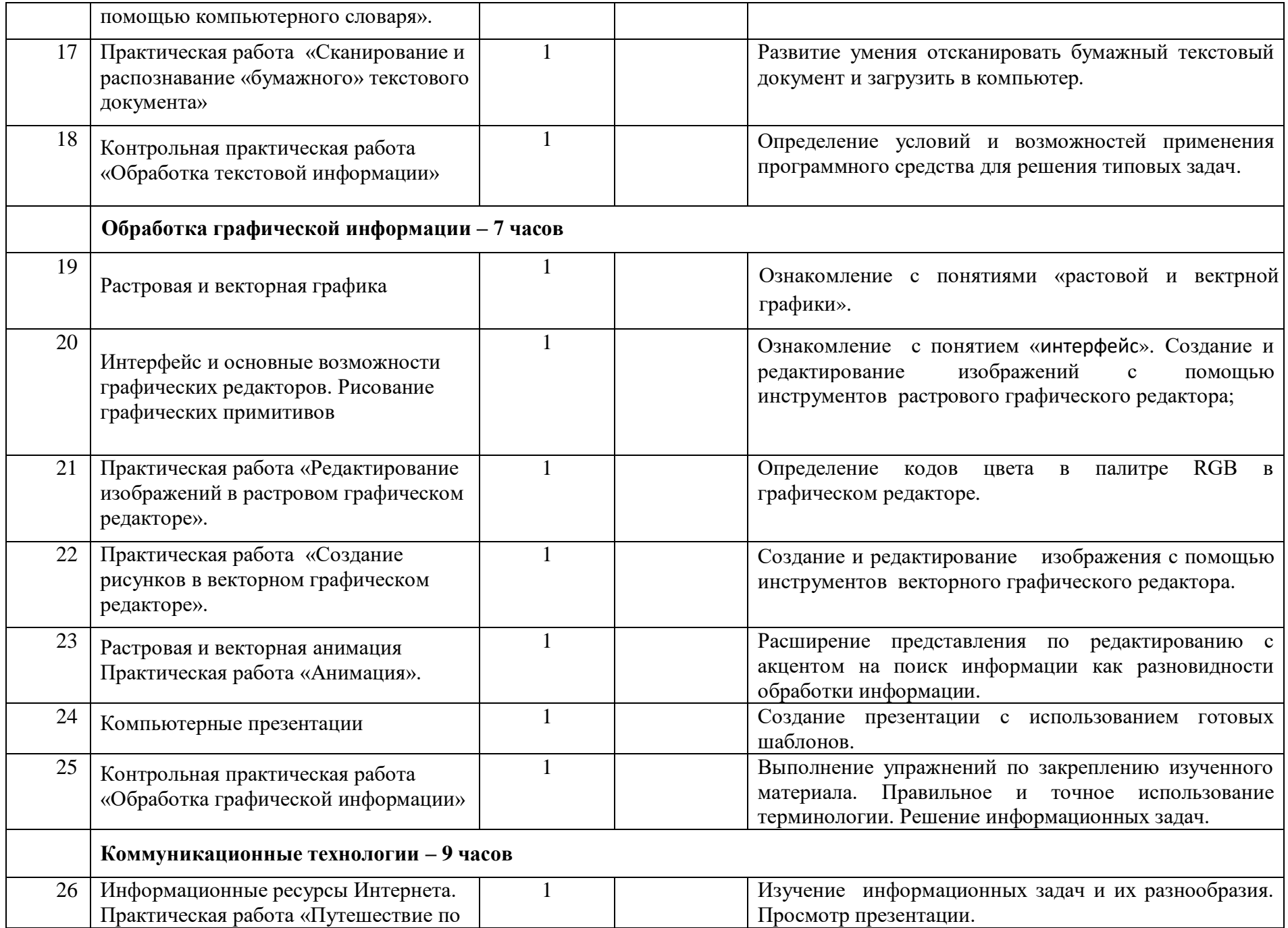

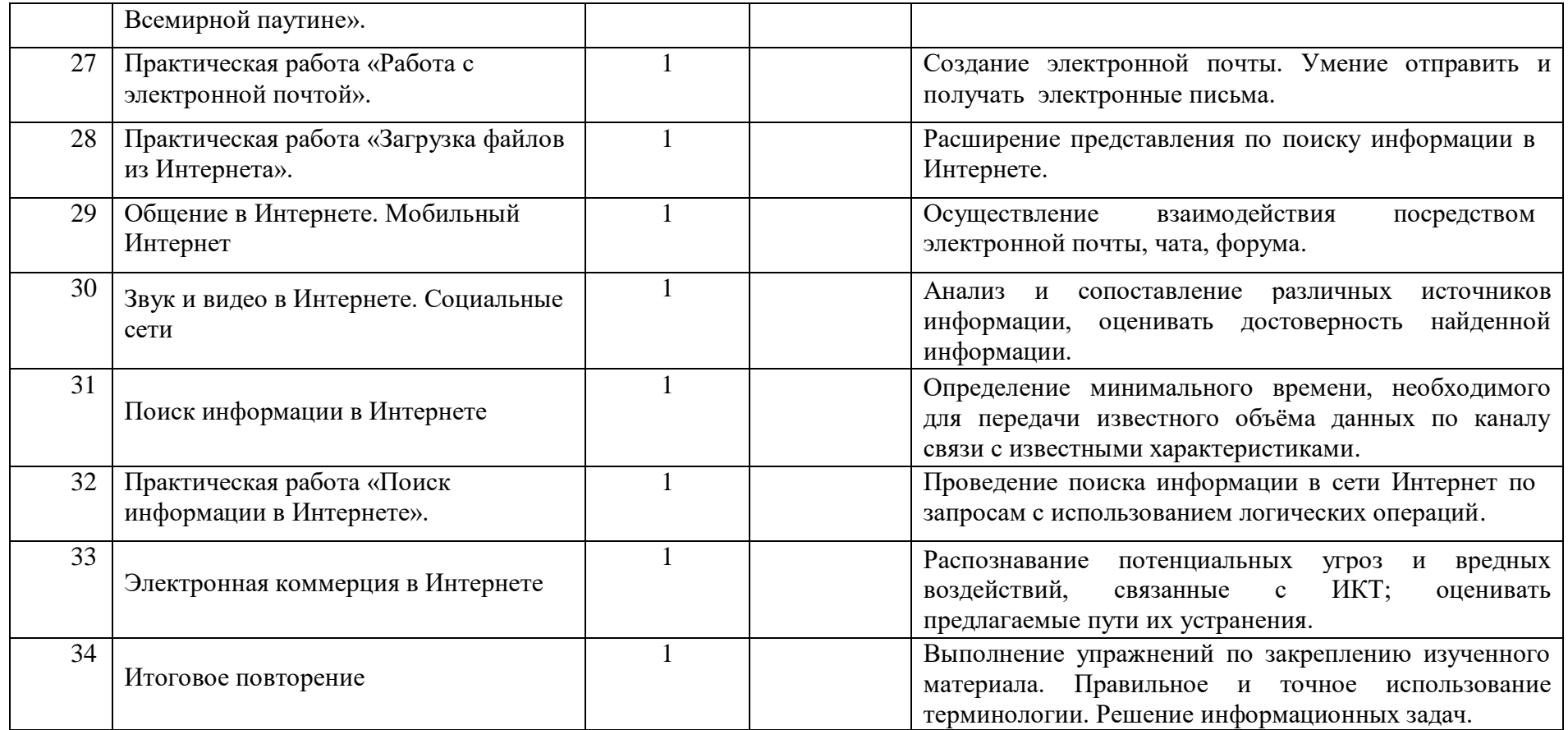

## **Диагностическая контрольная работа**

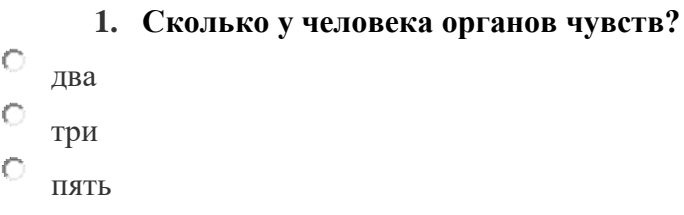

## **2. Что не относится к компьютеру?**

- $\circ$ клавиатура
- $\circ$ колонки
- $\circ$ микрофон
- $\circ$ радио

## **3. Что нельзя подключить к компьютеру?**

- $\circ$ Микрофон
- $\circ$ Сканер
- $\bigcirc$ Принтер
- $\circ$ Радио-приёмник

## **4. При возникновении сбоев в работе компьютера необходимо:**

- $\circ$ попытаться устранить неисправность самостоятельно
- $\circ$ произвести выключение компьютера
- $\circ$ прекратить работу и сообщить об этом преподавателю

# **5. По правилам техники безопасности запрещено работать на компьютере …**

- $\circ$ с мокрыми руками
- $\circ$
- с закрытыми глазами

 $\circ$ в шумном помещении

Ю с выключенным монитором

## **Контрольная работа за Ⅰ четверть**

## **1. Укажите жизненные ситуации, в которых осуществляется хранение информации:**

 $\Box$ Мама сохраняет в своём мобильном телефоне номер классного руководителя

 $\Box$ Пятиклассница заучивает стихотворение наизусть

 $\Box$ Ученик читает текст параграфа

 $\Box$ Родители получают SMS-сообщение о результатах успеваемости их сына

 $\Box$ Туристы фотографируются на фоне достопримечательностей

**2. С помощью какого органа чувств здоровый человек получает большую часть информации?**

- $\circ$ Нос
- О Уши
- О Язык
- О Кожа
- $\circ$ Глаза

## **3. Рисунки, картины, фотографии – это примеры …**

- $\circ$ графической информации
- $\circ$ текстовой информации
- $\circ$ числовой информации
- О видео информации
- О звуковой информации

**4. Отметьте галочками характеристики предметов и явлений, которые человек воспринимает при помощи органов вкуса:**

 $\Box$ Ароматный

- Горячий
- $\Box$ Солёный
- $\Box$ Горький
- $\Box$ Сладкий
- $\Box$ Мягкий
- $\Box$ Кислый
- $\Box$ Воздушный
- $\Box$ Мокрый
- **5. Количественные характеристики объектов окружающего мира — возраст, вес, рост человека, численность населения, запасы полезных ископаемых, площади лесов и т.д. представляют в форме …**
- $\circ$ графической информации
- $\circ$ текстовой информации
- $\circ$ звуковой информации
- $\circ$ числовой информации
- $\circ$ видео информации

# **6. Дайте самый полный ответ. Информация – это…**

- $\circ$ то, что печатают в газете
- О сведения об окружающем нас мире
- $\circ$ прогноз погоды
- $\circ$ то, что передают по телевизору в выпусках новостей
- **7. Вставьте подходящее слово. Люди обдумывают полученную информацию, делают определенные выводы, другими словами \_\_\_\_\_\_\_\_\_\_ информацию.**
- $\circ$ обрабатывают
- $\circ$
- передают  $\circ$ 
	- хранят

8. Все, что напечатано или написано на любом из существующих языков, относится к ...

- $\circ$ числовой информации
- $\circ$ видео информации
- $\circ$ текстовой информации
- $\circ$ графической информации
- $\bigcirc$ звуковой информации

9. Отметьте галочками характеристики предметов и явлений, которые человек воспринимает при помощи органов зрения:

- $\Box$  Тусклый
- $\Box$ Сочный
- $\Box$ Огромный
- $\Box$ Светлый
- $\Box$ Широкий
- $\Box$ Звонкий
- $\Box$ Яркий
- $\Box$ Громкий
- $\Box$ Близкий
- 10. Вставьте подходящее слово. Важную для себя информацию человек старается запомнить или записать в записную книжку, другими словами \_\_\_\_\_\_\_\_\_\_\_.
- $\circ$ обработать
- $\circ$ сохранить
- $\circlearrowright$
- передать

## Контрольная работа за II четверть

- 1. Для вычислений, обработки информации и управления работой компьютера служит ...
- $\circ$ МЫШЬ
- $\circ$ процессор
- $\circ$ принтер
- $\circ$ 
	- память
	- 2. Сколько устройств, изображенных на рисунке, предназначены для ввода какого-либо из видов информации?

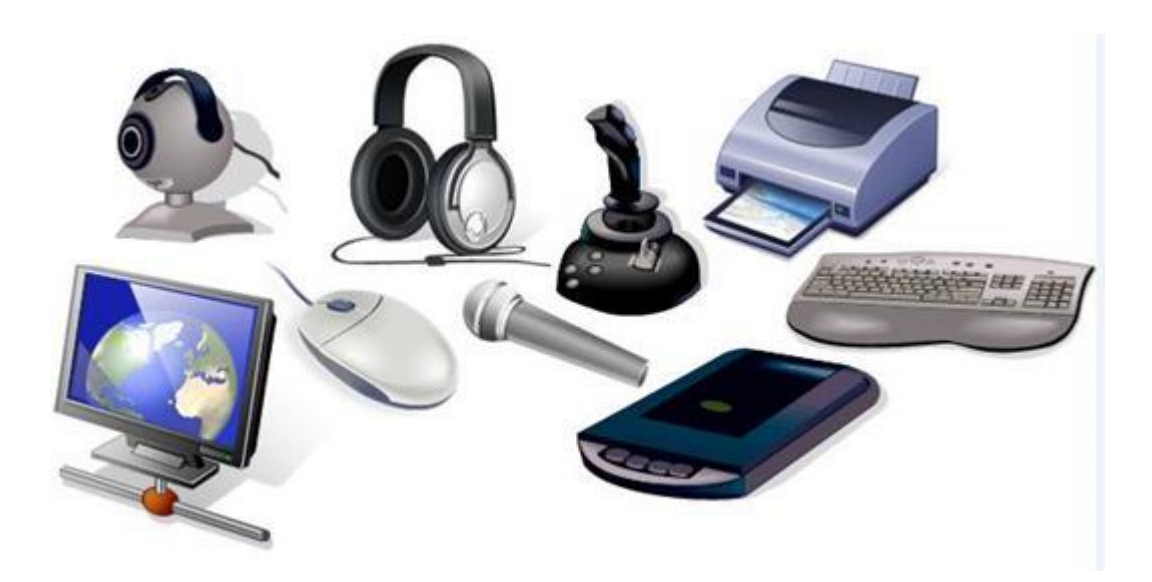

- 3. Дайте самый полный ответ. Информатика это ...
- $\circ$ наука об информации и способах ее хранения, обработки и передачи с помощью компьютера
- $\circ$ умение составлять компьютерные программы
- $\circ$ умение обращаться с компьютером
	- 4. Одним из устройств ввода информации является \_\_\_\_\_\_\_.

 $\circ$ 

принтер

- $\circ$ наушники
- $\circ$ мышь
- $\circ$ 
	- монитор

## **5. Одним из устройств вывода информации является \_\_\_\_\_\_\_\_.**

- $\circ$ сканер
- $\circ$ микрофон
- $\circ$ цифровая фотокамера
- $\circ$ принтер

## **6. Для хранения информации используют …**

- $\circ$ процессор
- $\circ$ монитор
- $\circ$ 
	- долговременную память

## **7. Укажите «лишнее» устройство:**

- $\circ$ клавиатура
- $\circ$ мышь
- $\circ$
- акустические колонки
- $\circ$ сканер

## **8. Дайте самый полный ответ. Компьютер – это ...**

- $\circ$ машина для выполнения вычислений
- $\circ$ универсальная машина для работы с информацией
- $\circ$ машина для поиска информации в сети интернет
- $\circ$ машина для создания документов
	- **9. После выключения компьютера теряется информация, которая находилась …**
- $\circ$ в оперативной памяти
- $\bullet$ на флешке
- $\circ$ на жестком диске
- $\bullet$

на компакт-диске

## **10. Для ввода в компьютер звуковой информации служит ...**

- $\bullet$ микрофон
- $\bigcirc$ принтер
- $\bigcirc$ клавиатура
- $\bigcirc$ сканер
- **1. Иван набирал текст на компьютере. Вдруг все буквы у него стали вводиться прописными. Что произошло?**
- $\circ$ Сломался компьютер
- $\circ$ Случайно была нажата клавиша CapsLock
- $\circ$ Сбой в текстовом редакторе
	- **2. Дайте самый полный ответ. Положение курсора в слове с ошибкой отмечено чертой: ПРОЦЕС|ССОР Чтобы исправить ошибку следует нажать клавишу:**
- $\circ$ <Backspace>
- $\circ$ <Delete> или <Backspace>
- $\circ$ <Delete>
	- **3. Чтобы писать только прописными буквами следует нажать клавишу:**
- $\circ$ <Insert>
- $\circ$  $\langle$ Shift $\rangle$
- $\circ$ <Page Up>
- $\circ$ <Caps Lock>
	- **4. Положение курсора в слове с ошибкой отмечено чертой: ИГРР|А Чтобы исправить ошибку следует нажать клавишу:**
- $\circ$ <Delete>
- О <Delete> или <Backspace>
- $\circ$ <Backspace>
	- **5. Клавиши {Shift}, {Esc}, {Enter}, {CapsLock} можно отнести к группе …**
- $\circ$ функциональных клавиш
- $\circ$ специальных клавиш
- $\circ$
- клавиш управления курсором
- $\circ$ символьных клавиш
- **6.** Положение курсора в слове с ошибкой отмечено чертой: **КО|ЛЛЛЕКЦИЯ.** Чтобы исправить ошибку следует нажать клавишу:
- $\circ$ <Delete>
- $\circ$ <Backspace>
- $\circ$ <Delete> или <Backspace>
	- **7. Для ввода цифр Маша хотела воспользоваться дополнительной клавиатурой. Но как она не нажимала на эти удобно расположенные цифровые клавиши, цифры на экране не появлялись. В чем здесь дело?**
- О Неисправна клавиатура
- $\circ$ Сломался компьютер
- $\circ$ Не включен цифровой режим дополнительной клавиатуры NumLock
	- **8. Для переключения клавиатуры с режима ввода русских на режим ввода латинских букв и обратно используют комбинацию клавиш ...**
- $\circ$ Shift+буква
- $\circ$ Ctrl+Shift или Alt+Shift
- $\circ$ Ctrl+Alt

**9. Клавиши {Home}, {PageUp}, {End} относятся к группе …**

- $\circ$ функциональных клавиш
- $\circ$ символьных клавиш
- $\circ$ специальных клавиш
- $\circ$ 
	- клавиш управления курсором

**10. Для ввода прописной буквы одновременно нажимают клавишу с её изображением и клавишу:**

- $\circ$ <Insert>
- $\circ$ <Page Up>
- $\circ$  $\langle$ Shift $\rangle$
- $\circ$ <Caps Lock>

### **Контрольная работа за год**

## **1. Дайте самый полный ответ. Информатика – это ...**

 $\circ$ наука об информации и способах ее хранения, обработки и передачи с помощью компьютера

 $\circ$ умение составлять компьютерные программы

 $\circ$ умение обращаться с компьютером

## **2. Дайте самый полный ответ. Компьютер – это ...**

 $\circ$ машина для выполнения вычислений

 $\circ$ универсальная машина для работы с информацией

## $\circ$

машина для поиска информации в сети интернет

 $\circ$ 

машина для создания документов

## **3. Дайте самый полный ответ. Информация – это…**

## то, что печатают в газете

 $\circ$ 

 $\circ$ 

сведения об окружающем нас мире

О прогноз погоды

О то, что передают по телевизору в выпусках новостей

## **4. Графический редактор – это …**

 $\circ$ Устройство для создания и редактирования рисунков

 $\circ$ Устройство для печати рисунков на бумаге

#### $\circ$ Программа для создания и редактирования рисунков

 $\circ$ 

Программа для создания и редактирования текстовых изображений

**5. Клавиши {Shift}, {Esc}, {Enter}, {CapsLock} можно отнести к группе …**

 $\circ$ функциональных клавиш

О специальных клавиш

 $\circ$ клавиш управления курсором  $\circ$ символьных клавиш

**6. Для ввода прописной буквы одновременно нажимают клавишу с её изображением и клавишу:**

- $\circ$ <Insert>
- $\bullet$ <Page Up>
- $\circ$ <Shift>
- $\bigcirc$ <Caps Lock>
	- **7. Какого инструмента нет в графическом редакторе Paint?**

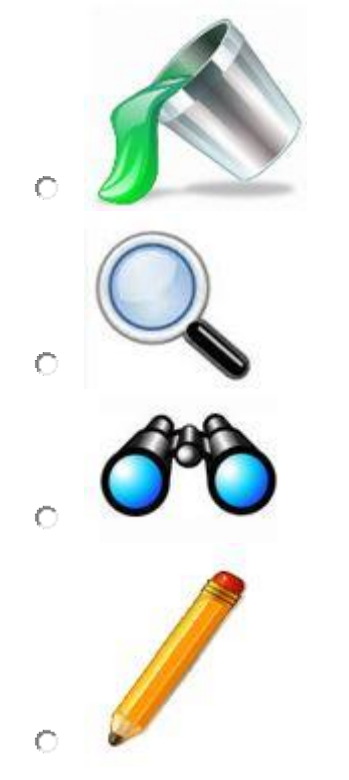

- **8. Укажите устройства ввода графической информации.**
- $\circ$ Графический планшет
- $\bullet$ Клавиатура

Принтер

Джойстик

## **9. Укажите устройства ввода графической информации**

 $\hfill\ensuremath{\mathbb{C}}$  Клавиатура

 $\bigcirc$ Монитор

 $\bullet$ Сканер

Принтер

**10. Какая из перечисленных ниже программ предназначена для создания графических изображений?**

- $\bullet$ Paint
- $\bigcirc$ WordPad
- $\circ$ Блокнот
- $\bigcirc$ Калькулятор

#### Минимальный уровень

1. Создай таблицу в текстовом редакторе WORD по образцу.

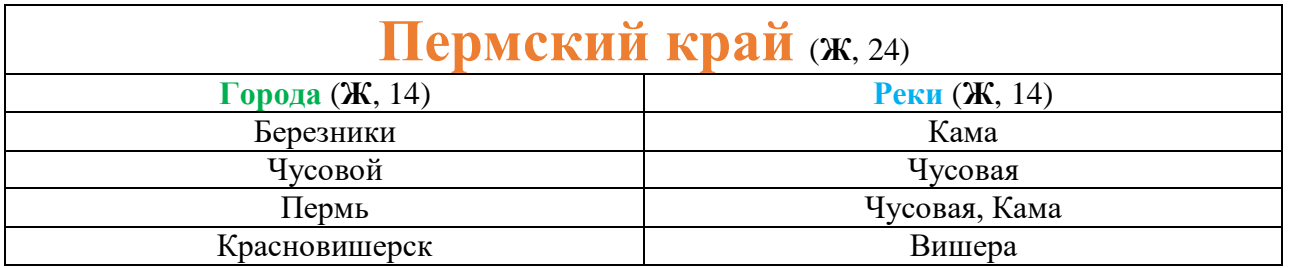

2. Создай рисунок в графическом редакторе Paint по образцу (воспользуйся папкой «Изображения» для поиска нужных объектов)

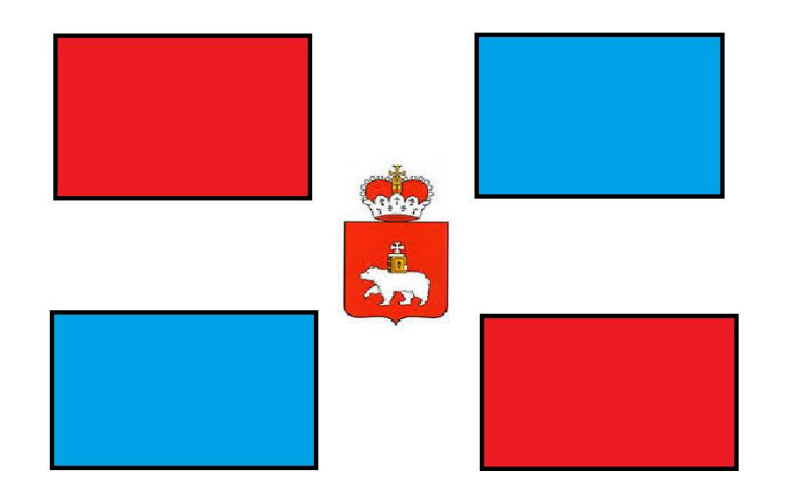

3. Создай открытку в компьютерной презентации Power Point используя графические объекты и текст (для поиска нужных объектов воспользуйся папкой «Изображения»)

*Пример*:

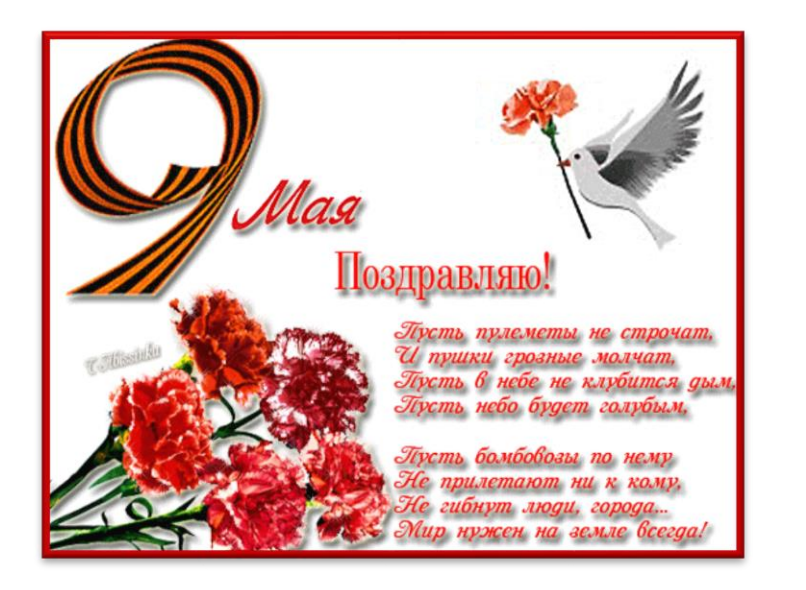

### Достаточный уровень

1.Создай таблицу в текстовом редакторе WORD, заполните по образцу.

Добавьте один столбец справа, объедините первую строку и добавьте подзаголовок «Достопримечастельности» (Фиолетовый, Ж, 14)

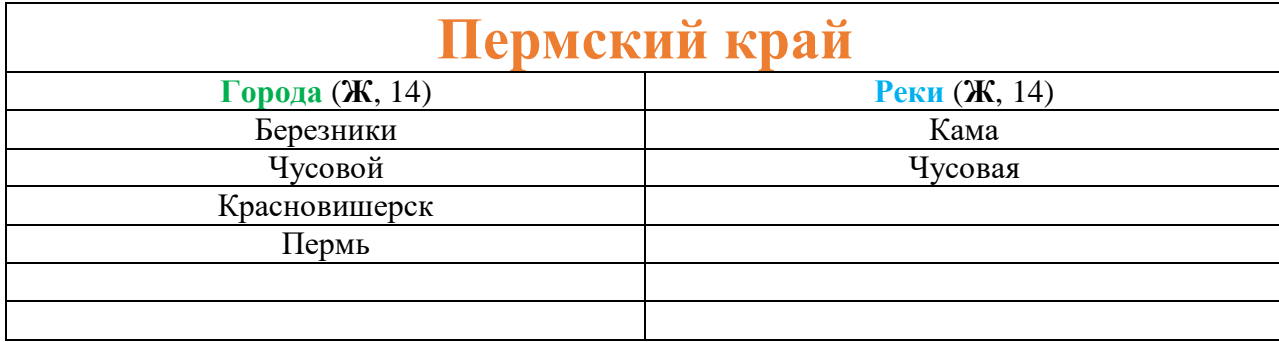

2. Создай рисунок в графическом редакторе Paint по образцу (воспользуйся папкой «Изображения» для поиска нужных объектов)

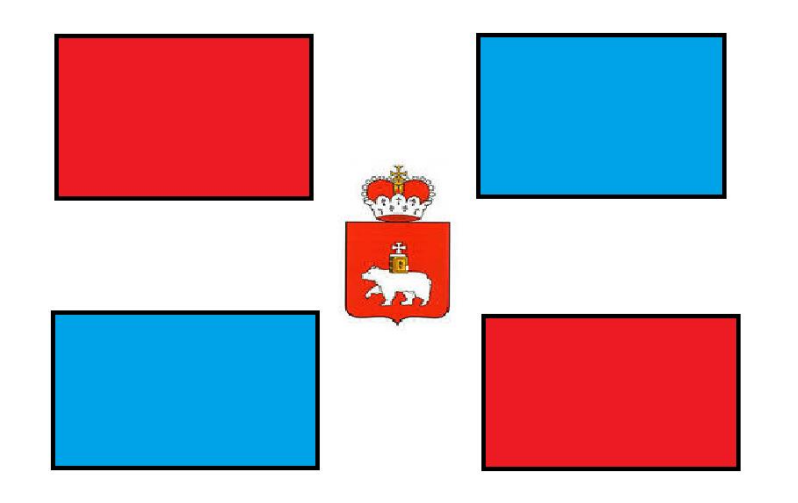

3. Создай открытку в компьютерной презентации Power Point

используя графические объекты и текст (для поиска нужных объектов воспользуйся папкой «Изображения»). Примени анимацию к графическим объектам в презентации.

*Пример*:

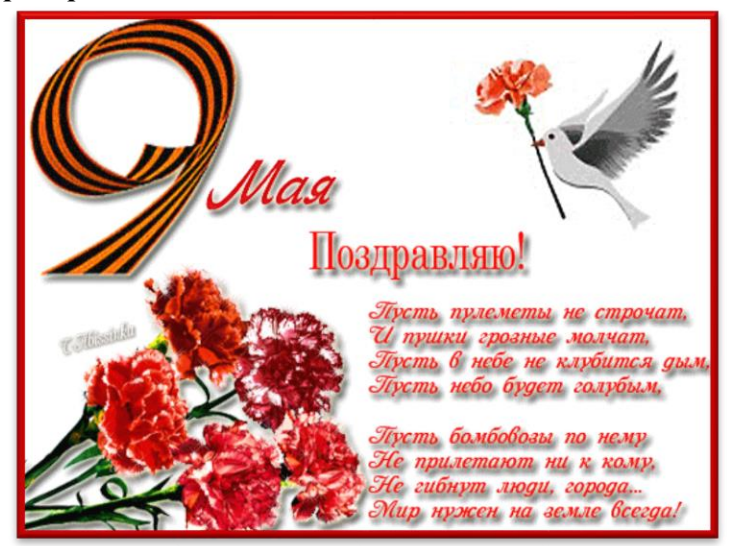

## **Тестовое задание**

#### Достаточный уровень.

1. Отметь один правильный ответ:

Компьютер – это:

устройство для работы с текстами;

.<br>|электронное вычислительное устройство для обработки чисел;

устройство для хранения информации любого вида;

.<br>|многофункциональное электронное устройство для работы с информацией.

2. Отметь один правильный ответ:

Какое из устройств предназначено для ввода информации:

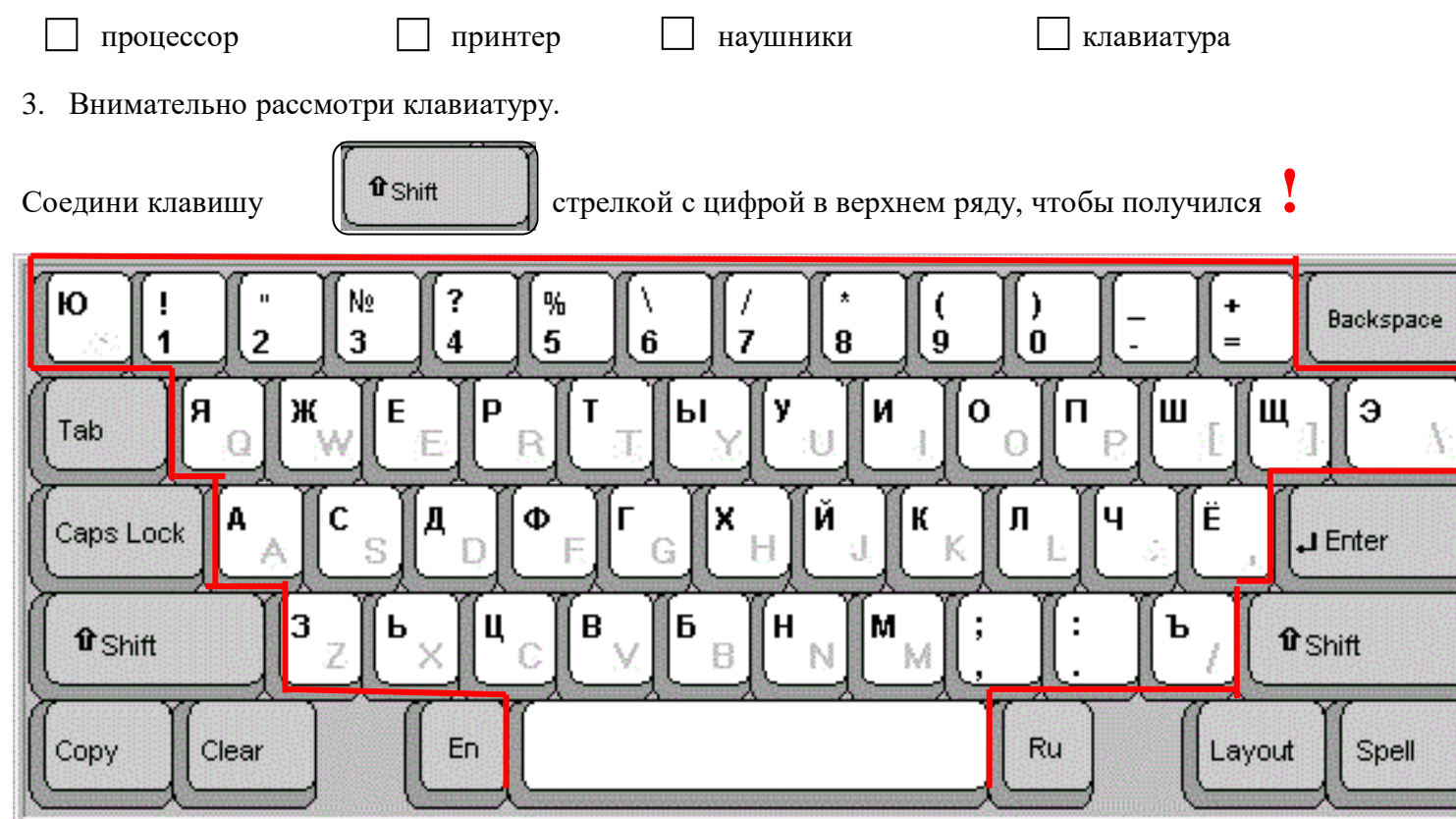

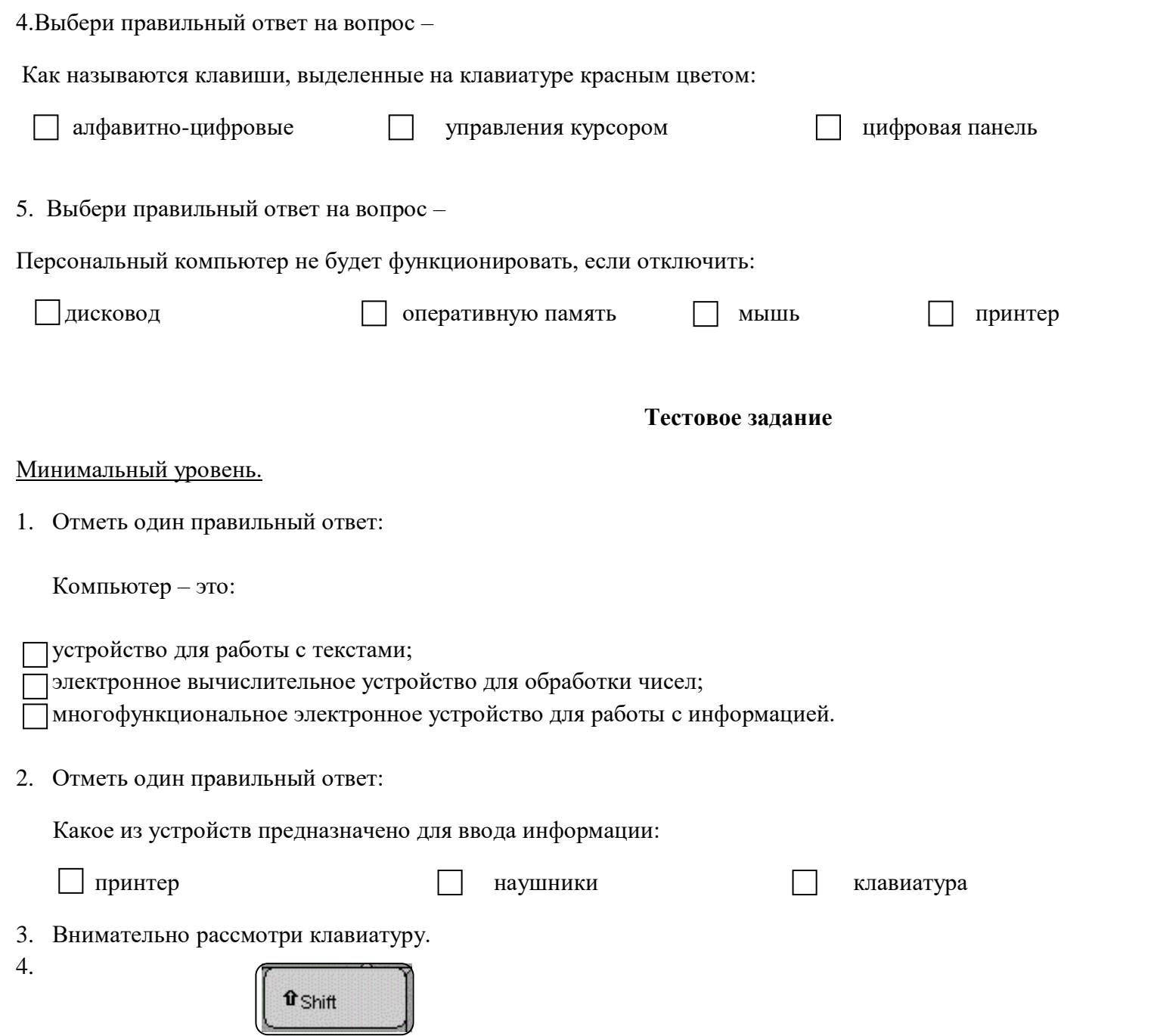

Соедини клавишу стрелкой с цифрой в верхнем ряду, чтобы получился **?** 

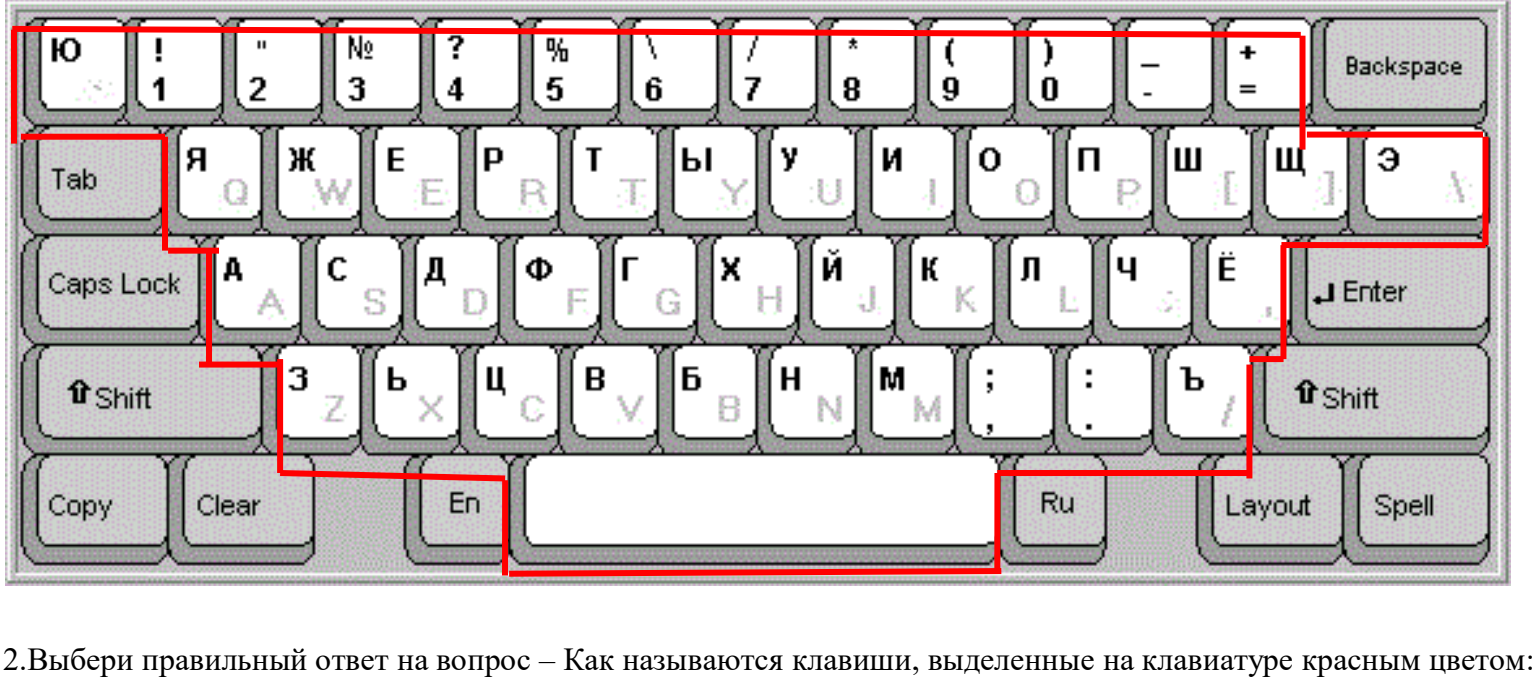

4.Выбери правильный ответ на вопрос –

Как называются клавиши, выделенные на клавиатуре красным цветом:

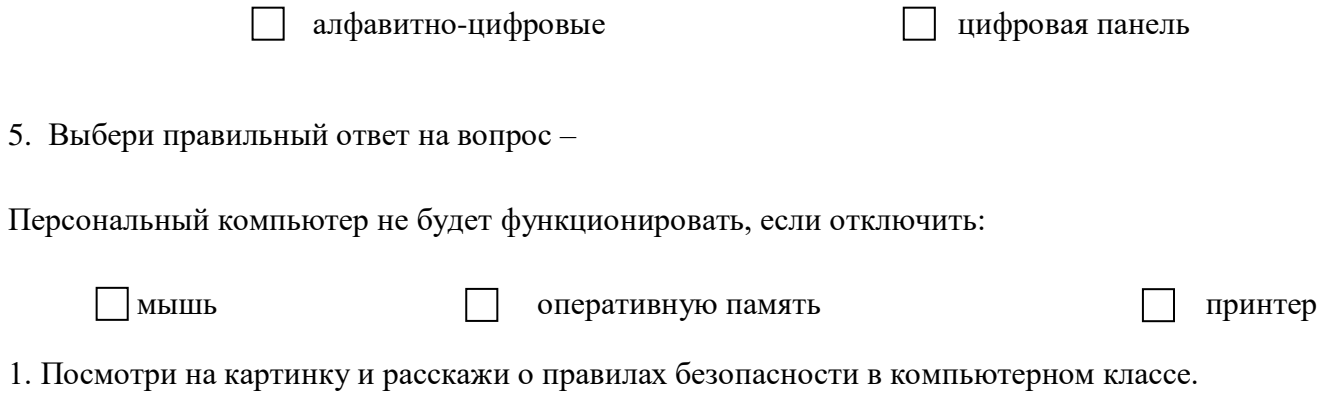

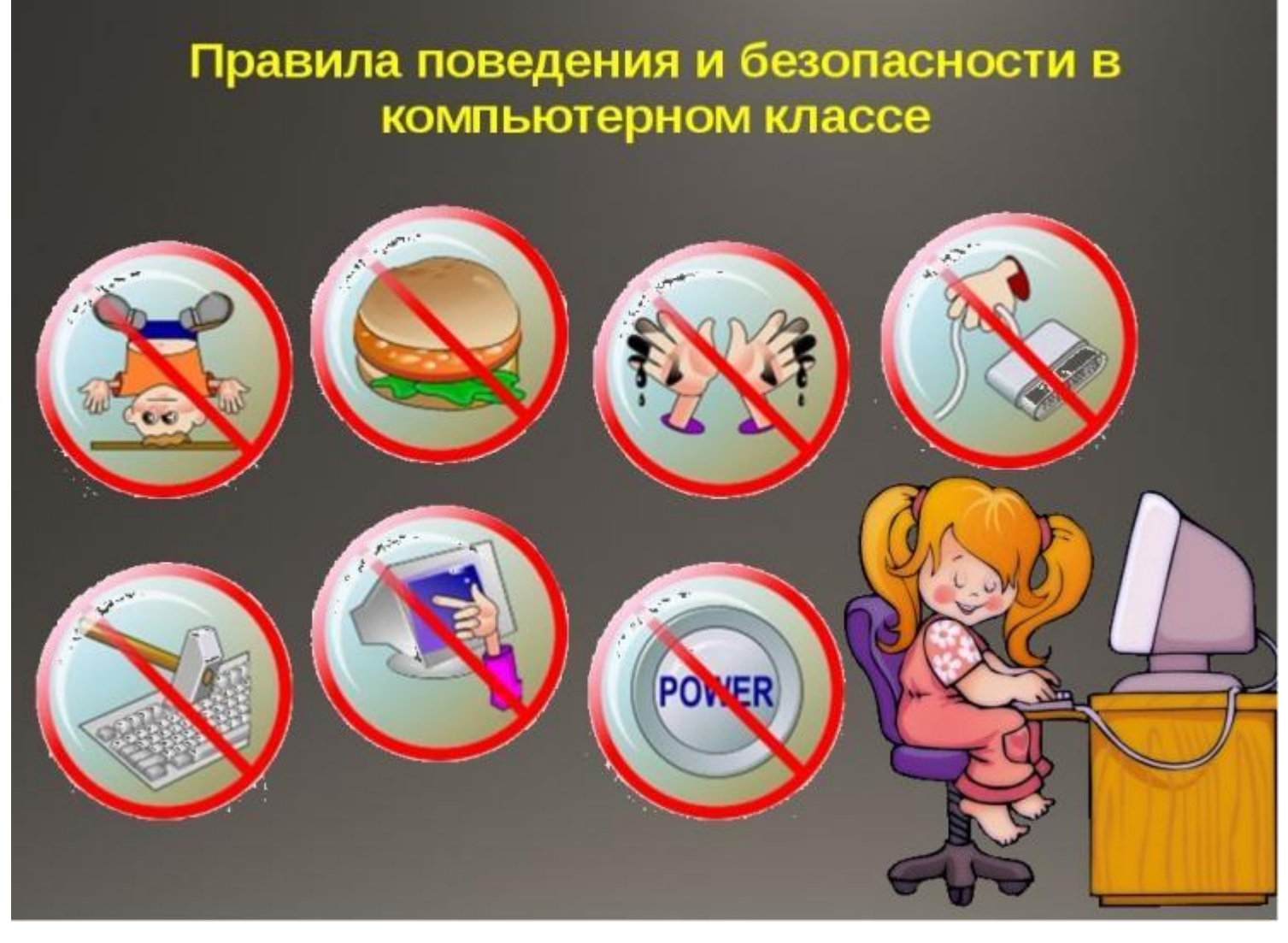

Правильные ответы:

- 1.Нельзя бегать, прыгать в компьютерном классе.
- 2.Нельзя приходить в компьютерный класс с едой.
- 3. Обязательно помой руки.
- 4. Нельзя дергать за провода.

5.С клавиатурой нужно вести себя нежно.

- 6. Ни в коем случае нельзя трогать экран пальцами.
- 7. Кнопку включение и выключения компьютера можно нажать после разрешения.
- 2. Посмотрите на картинку, на ней нарисован значок программы Microsoft Word. Что это за программа?

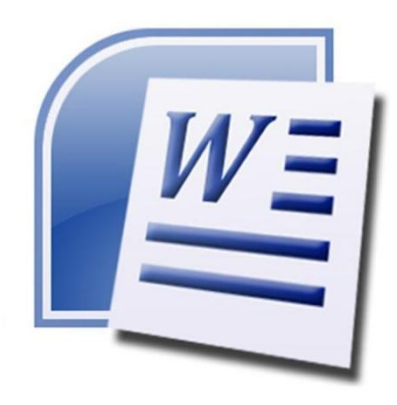

- А). Это программа для создания текста?
- Б). Это программа для создания рисунков?
- В). Это программа для создания мультфильмов?

Правильный ответ: А

3.Перед вами текст. Наберите его, используя программу Microsoft Word.

Пример:

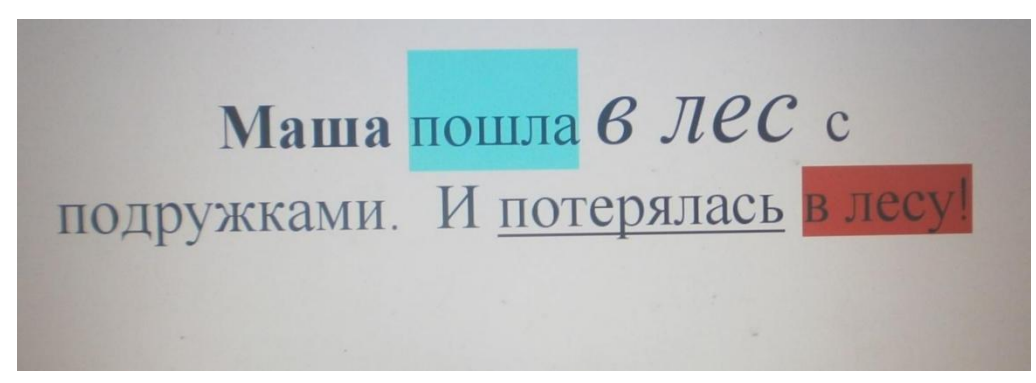

4. Посмотрите на рисунок, это программа называется Paint. Для чего она нам нужна?

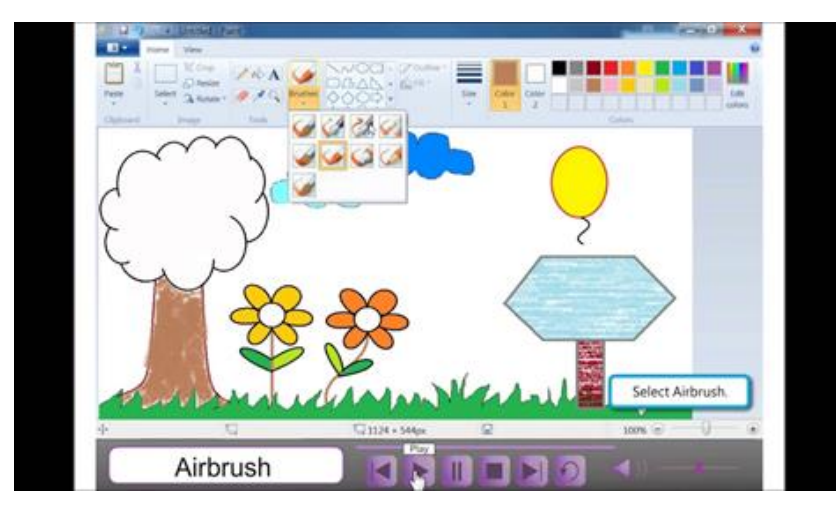

- А). Для создания графического рисунка?
- Б). Для создания презентации?
- В). Для того чтобы от редактировать текст?
- Правильный ответ: А
- 5. Нарисуй графический рисунок в программе Paint по образцу.
- Образец:

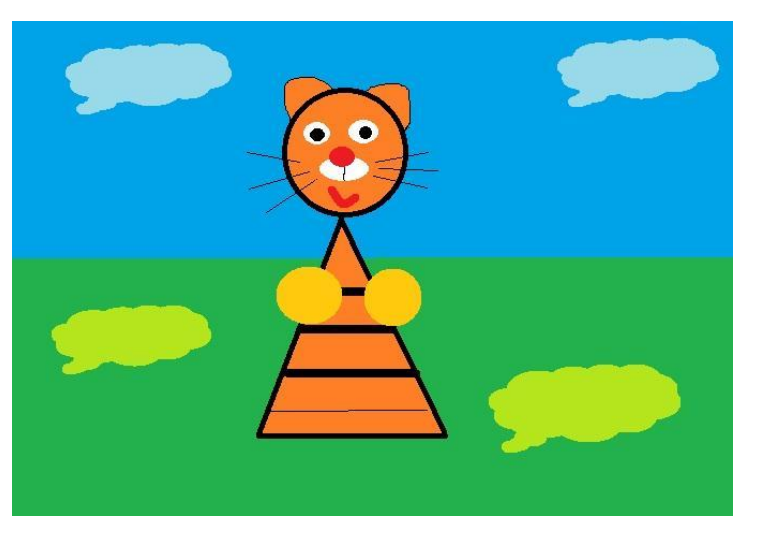